**PROGRAMA DE GESTÃO NO IFPR** 

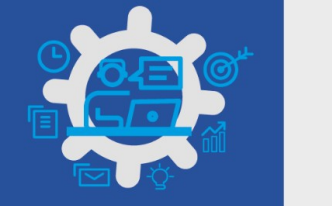

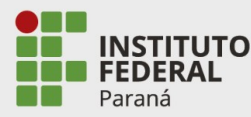

## **AVALIAÇÃO DO PLANO DE TRABALHO DO SERVIDOR PELA CHEFIA**

PASSO 1. Na tela inicial do sistema, clicar em "Ver detalhes" no Programa de Gestão da sua unidade em Execução ou clicar em "Ir para programas de gestão", selecionar o Programa de Gestão de uma outra unidade e clicar em "Ver detalhes".

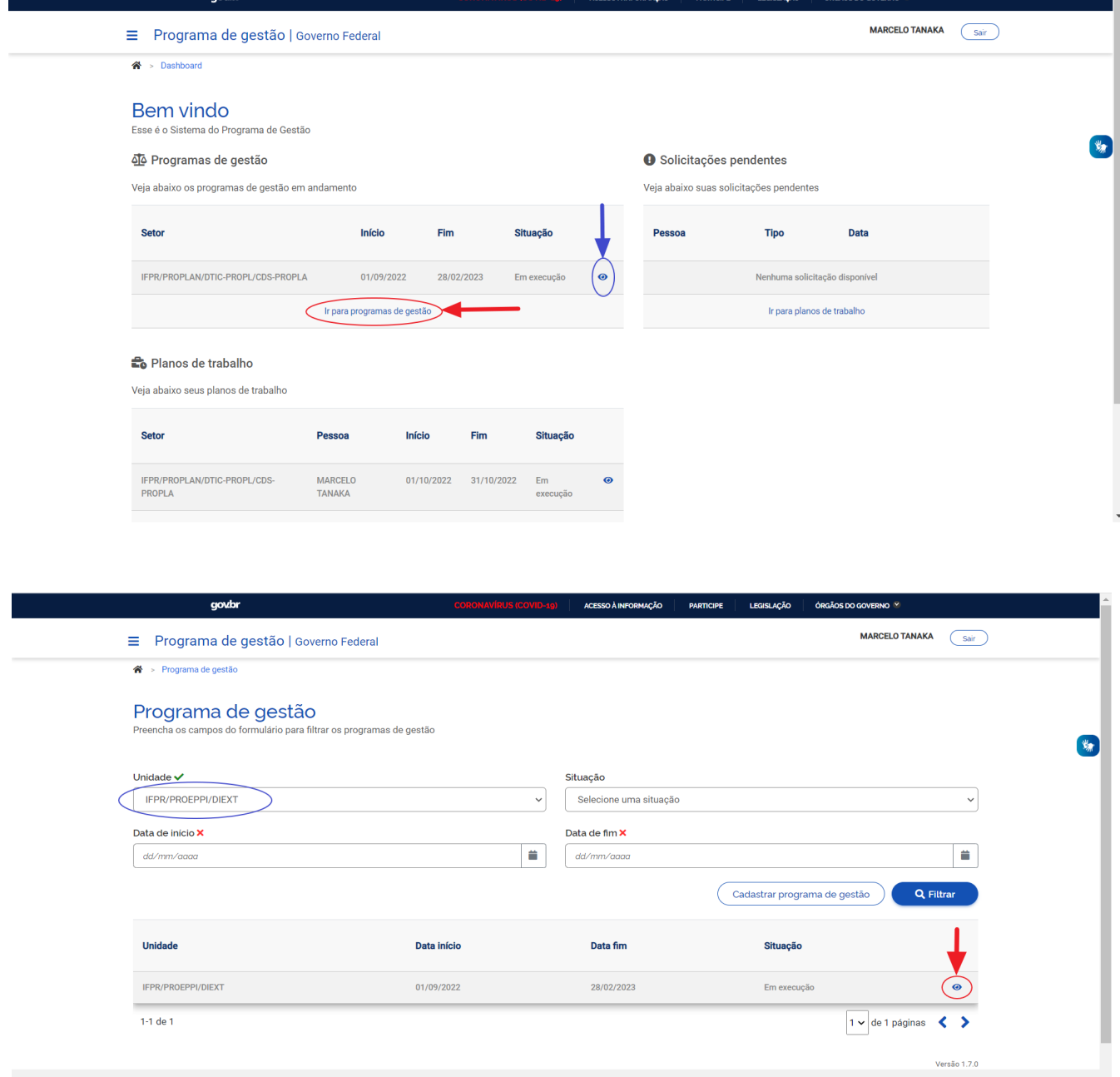

**PROGRAMA DE GESTÃO NO IFPR** 

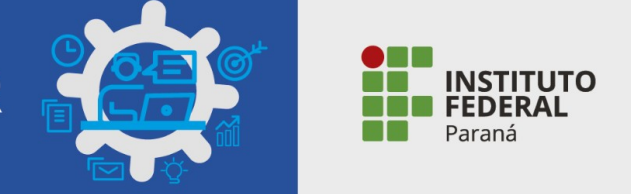

PASSO 2. Já na tela do Programa de Gestão, clicar na aba "Planos de Trabalho", nesta aba aparecerão os planos de trabalho dos servidores desta unidade na situação **Executado** e **Em Execução**, selecione o plano do servidor desejado e clique em "Ver detalhes".

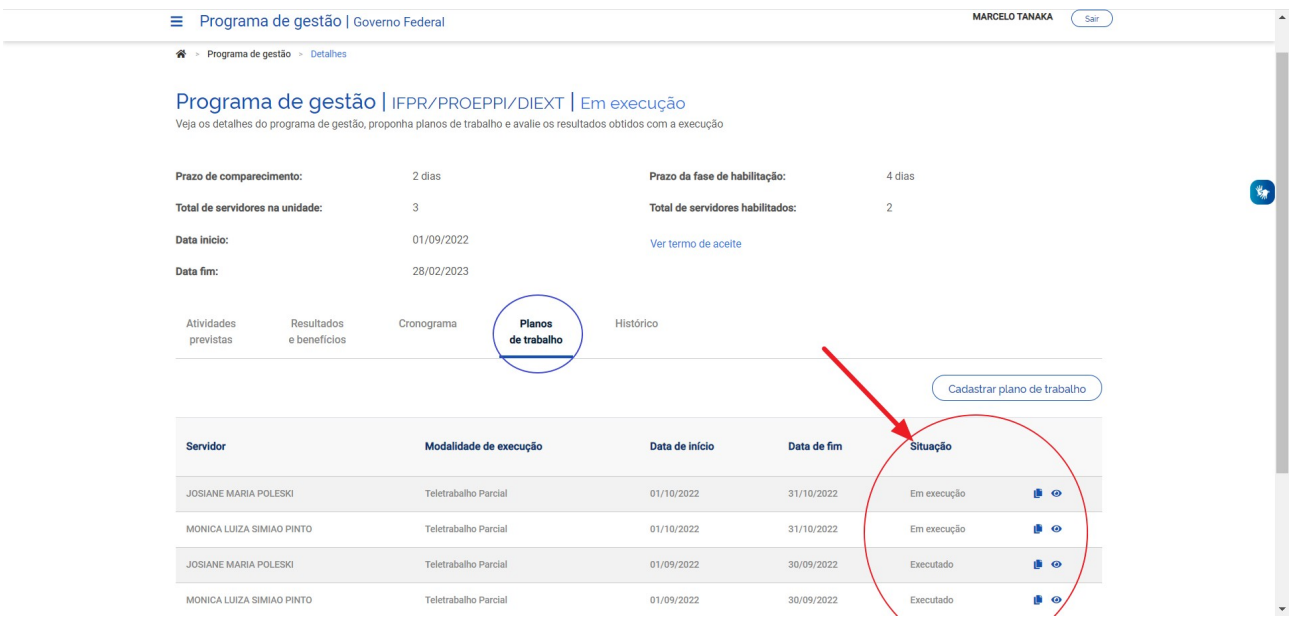

PASSO 3. Na tela do Plano de Trabalho, clicar na aba "Andamento", nesta aba aparecerão as atividades do servidor. Para as atividades já concluídas, clique no link "Avaliar".

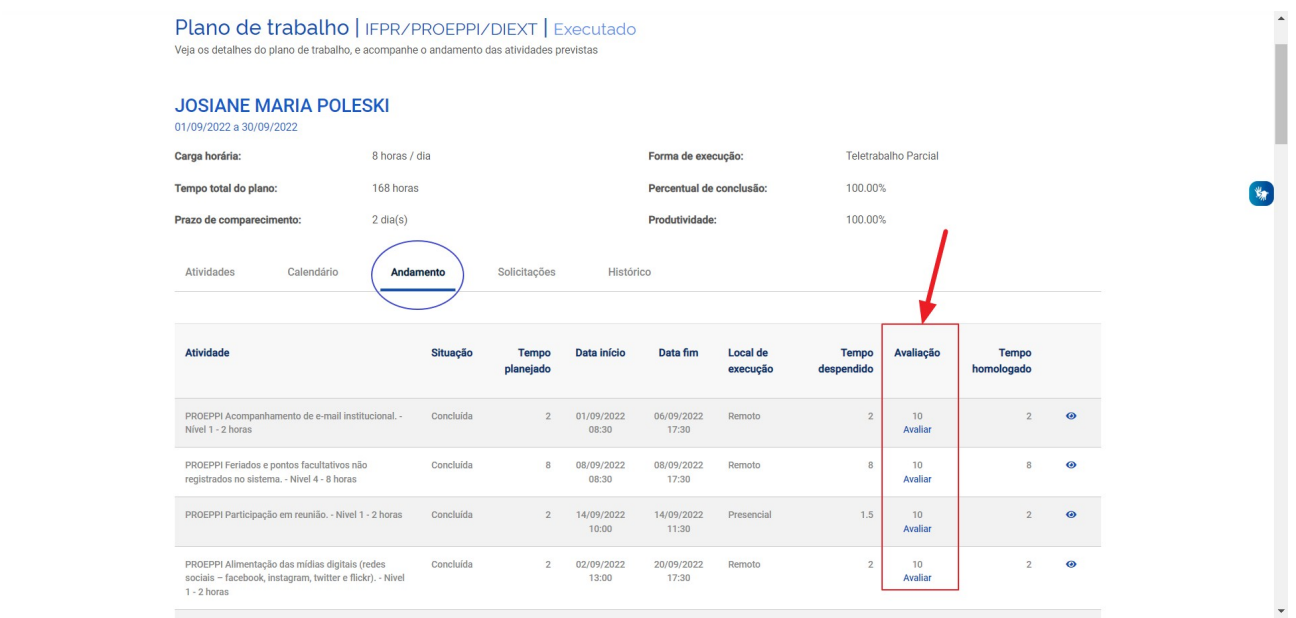

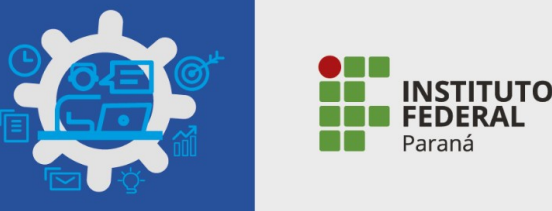

## PASSO 4. Ao clicar no link "Avaliar", dar a nota de 0 a 10 , justificar e salvar.

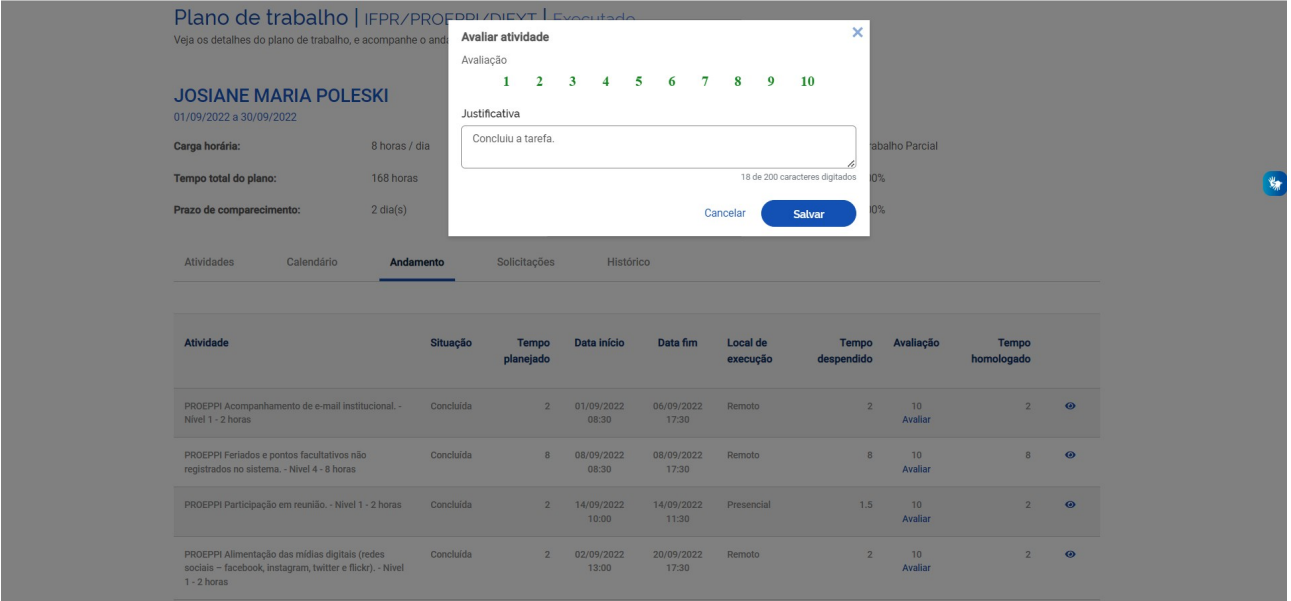

## **ATENÇÃO!!**

⮚ APÓS A CONCLUSÃO DO PLANO DE TRABALHO, A CHEFIA POSSUI 40 (QUARENTA) DIAS PARA AVALIAR AS ATIVIDADES.

⮚ A AVALIAÇÃO É REALIZADA POR ATIVIDADE DO PLANO DE TRABALHO, E NÃO UMA AVALIAÇÃO GERAL DO PLANO.

⮚ À MEDIDA QUE AS ATIVIDADES SÃO CONCLUÍDAS PELOS SERVIDORES É POSSÍVEL QUE A CHEFIA AVALIE ESSAS ENTREGAS, MESMO COM O PLANO DE TRABALHO AINDA EM CURSO. É RECOMENDÁVEL QUE CHEFIA E SERVIDOR/ES ALINHEM A COMUNICAÇÃO SOBRE AS ATIVIDADES PRONTAS PARA AVALIAÇÃO.

⮚ A AVALIAÇÃO É REALIZADA NUMA ESCALA DE 0 (ZERO) A 10 (DEZ), A PARTIR DA SELEÇÃO DO NÚMERO CORRESPONDENTE.

⮚ A CHEFIA DEVE JUSTIFICAR A AVALIAÇÃO DE CADA ATIVIDADE NO CAMPO INDICADO NO SISTEMA.

⮚ O TEMPO HOMOLOGADO APÓS A AVALIAÇÃO É O TEMPO PREVISTO PARA A ATIVIDADE E NÃO O TEMPO QUE O SERVIDOR EFETIVAMENTE LEVOU PARA A REALIZAR.

⮚ O TEMPO INDICADO PELO SERVIDOR (O QUE ESTE EFETIVAMENTE UTILIZOU PARA REALIZAR AS ATIVIDADES) SERVE DE PARÂMETRO PARA MENSURAR A PRODUTIVIDADE, INDICADA NO PLANO DE TRABALHO.

⮚ O PERCENTUAL DE CONCLUSÃO QUE APARECE NO PLANO DE TRABALHO É CALCULADO A PARTIR DA CONCLUSÃO DAS ATIVIDADES PLANEJADAS.